# Demonstration of the CORSIA Central Registry

**ICAO** Secretariat

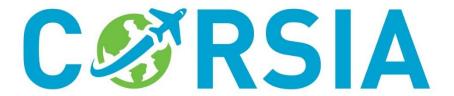

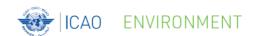

### Login into the CCR

- CORSIA Central Registry as a web-platform:
  - Version 1 of the CCR will be accessible by nominated CORSIA Focal Points and other ICAO State Users
  - All users will receive an email with Username and instructions on how to set up their password
- Important: Users must not share Username and Password with any other person

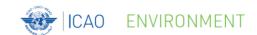

## **Login into the CCR**

#### Training CCR site: <a href="https://corsia.turanto.com">https://corsia.turanto.com</a>

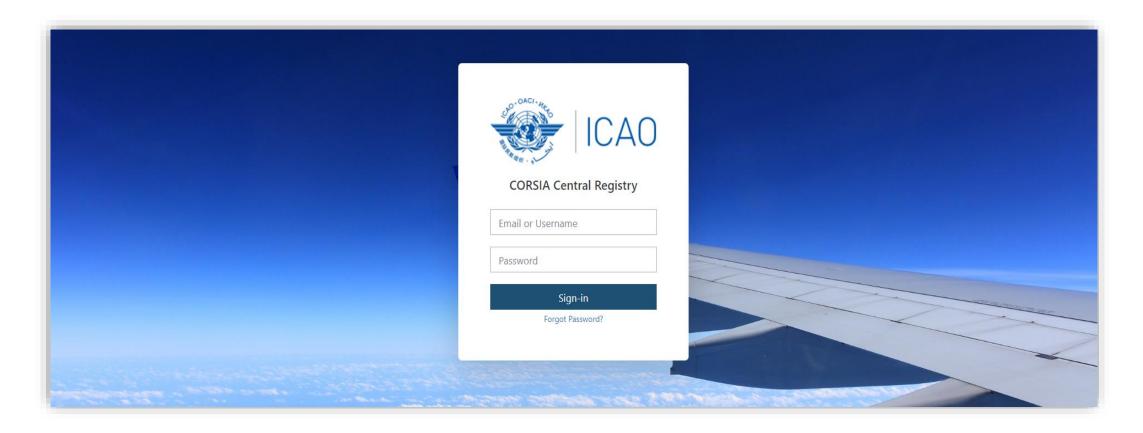

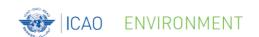

- The CCR Home page has five main areas:
  - 1. User Information
  - 2. ICAO State Information
  - 3. Main navigation menu
  - 4. Search dashboard, and
  - 5. My Favorites

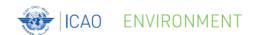

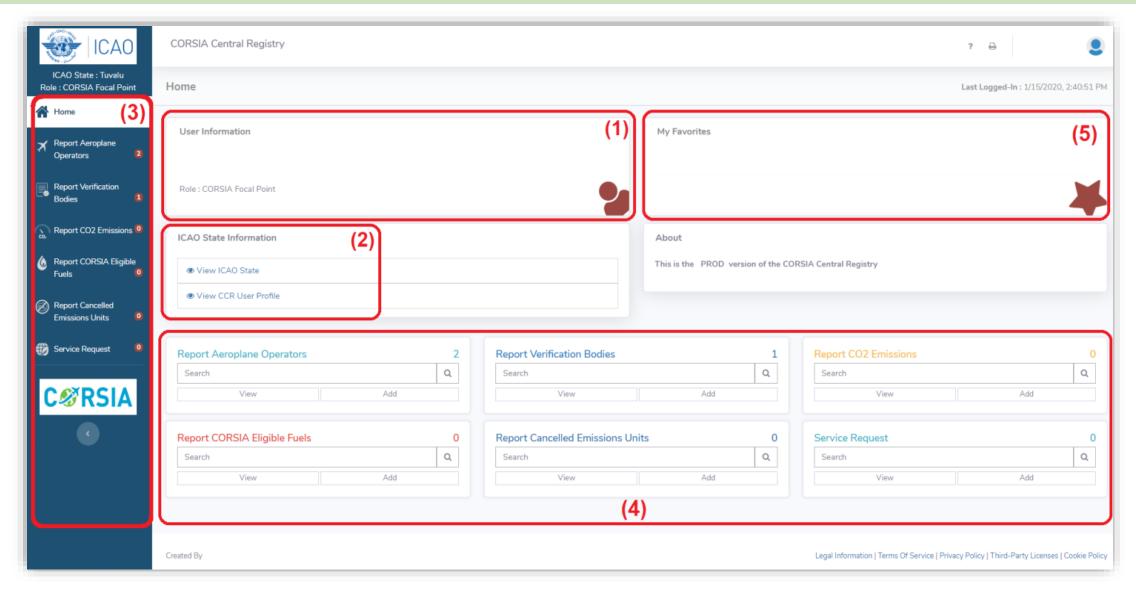

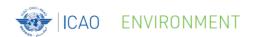

- 1. User info:
  - Username,
  - User full name (first name and family name),
  - e-mail address, and
  - Role (or user group)
- Another way to access the user information is by clicking on the 'User icon' (top right)

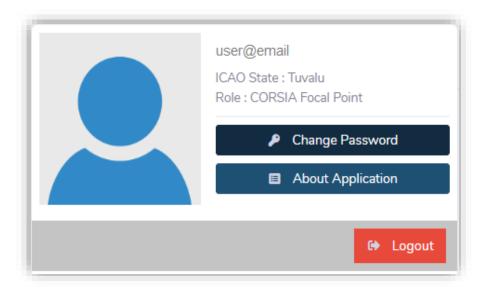

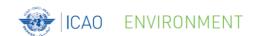

#### • 2. ICAO State Information:

 View information about your State and the users that have access to your State's CCR account

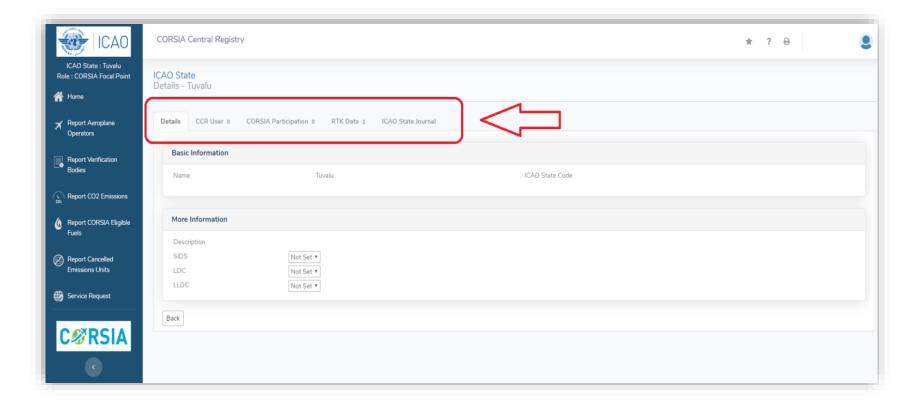

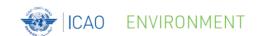

- 3. Navigation menu on left side of CCR home page contains the following options:
  - Home
  - Report Aeroplane Operators
  - Report Verification Bodies
  - Report CO2 Emissions
  - Report CORSIA Eligible Fuels
  - Report Cancelled Emissions Units
  - Service Request (for CFPs only)

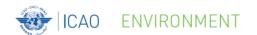

- Tips:
  - Numbers in a red circle; and
  - Minimize/maximize the navigation menu

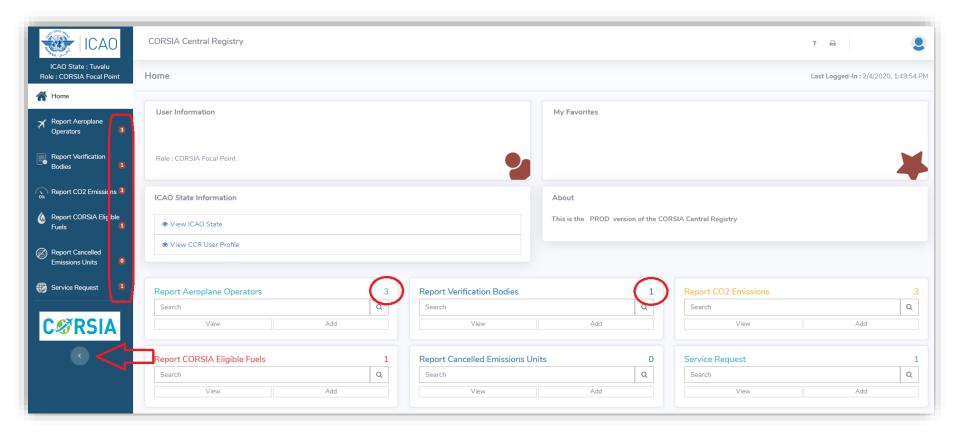

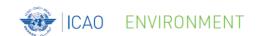

- 4. Search dashboard:
  - Separate areas that correspond to the options in the main navigation menu

- 5. My Favorites:
  - Create shortcuts for specific pages of the CCR

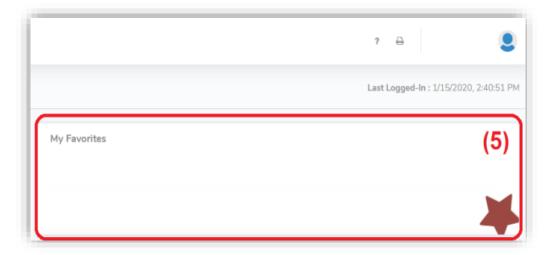

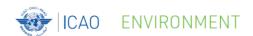

- Help inside the CCR:
  - Click on the question mark "?" icon on a specific page"

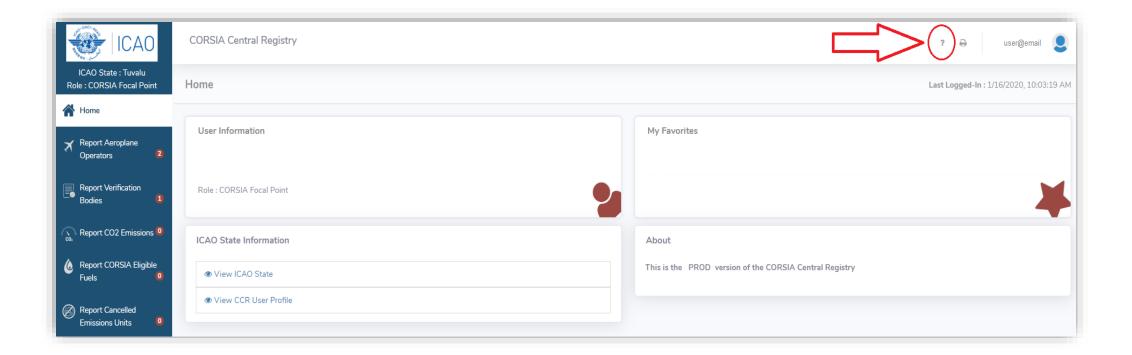

© ICAO 2020 11

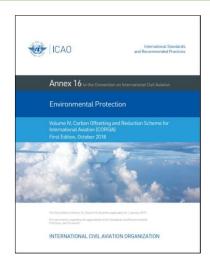

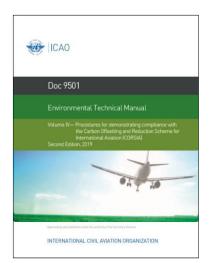

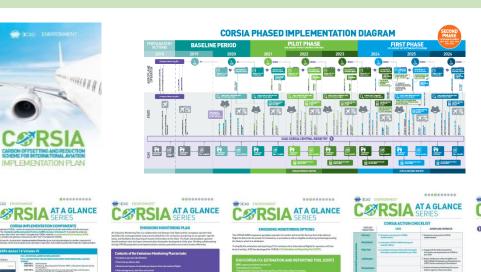

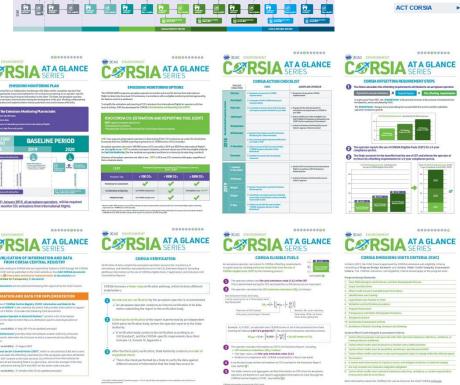

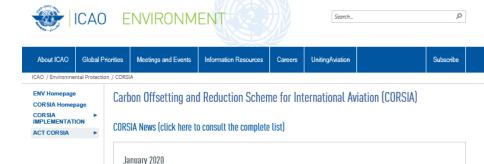

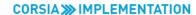

- Assembly Resolution A40-19
  - FR SP RU AR (

Colombia received training under Phase Two ACT-CORSIA Buddy Partnership with Italy

• 0 0 0 0 0 0 0 0 0

- Reservation to Resolution A40-19
- SARPs Annex 16 Volume IV
- · Environmental Technical Manual Volume IV
- » Templates
- ICAO CORSIA Implementation Elements
- » CORSIA States for Chapter 3 State Pairs
- » ICAO CORSIA CO<sub>2</sub> Estimation and Reporting Tool (CERT)
- » CORSIA Eligible Fuels
- » CORSIA Eligible Emissions Units
- » CORSIA Central Registry (CCR)

Additional Material for CORSIA Implementation

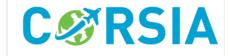

#### ACT >>> CORSIA

- CORSIA Buddy Partnerships
- Model Regulations
- · Frequently Asked Questions
- Trequently Asked Question
- · Brochure and Leaflets
- Videos
- Seminars
- · Online Tutorials
- · Background Information

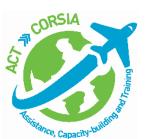

For more information, please visit our website: <a href="http://www.icao.int/corsia">http://www.icao.int/corsia</a>